Competències Bàsiques en TIC per a la Formació de Persones Adultes Subdirecció General de Formació de Persones Adultes

# **Mòdul 2: Informàtica inicial**

#### **Tema: Internet**

**Unitat 3.6: Pràctica de selecció i presentació d'informació (i V)**

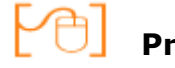

# **Pràctiques**

Per treballar els continguts de la unitat que estem treballant et proposem que facis les pràctiques següents...

- Pràctica 1: Algunes dades de Donostia
- Pràctica 2: Història de Donostia
- Pràctica 3: Com anem i tornem a Donostia?
- Pràctica 4: Visita al Monte Igeldo
- Pràctica 5: Restaurants de Donostia
- Pràctica 6: L'Àquàrium de Donostia

#### **Pràctica 1: Algunes dades de Donostia**

- Descarrega amb el **Firefox** la pàgina **www.donostiweb.tk**
- En un document de **Writer** al que posaràs del títol **Donostia**, fes una taula com aquesta:

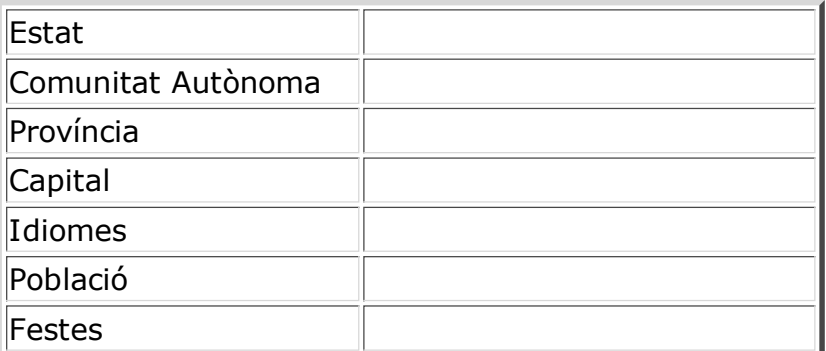

- Amb les dades que trobes a la pàgina omple la segona columna de la columna del document **Donostia**.
- Sota la taula, enganxa la imatge del mapa de situació de Donostia que trobes a la pàgina **www.donostiweb.tk**
- Insereix al final del document el **plànol** de la ciutat que tens desat als **Preferits** de **l'Internet Explorer** amb el nom **Plànol Donostia**.
- Desa el document amb el nom de **Dades Donostia** a la carpeta **Dossier viatge**.

#### **Pràctica 2: Història de Donostia**

- Obre el **navegador** i amb l'ajut del **Google** fes la cerca **Historia donostia san sebastian**.
- Quan hagis trobat la pàgina que et sembla més adient, obre un document de Writer i enganxa-hi un breu **resum** de la història de Donostia.
- Desa aquest document amb el nom **Història de Donostia** a la carpeta **Dossier viatge**.

#### **Pràctica 3: Com anem i tornem a Donostia?**

- Et diu res el nom **Euskotren?** Ara és el moment d'utilitzar-lo per viatjar de Bilbao a Donostia i a l'inrevés.
- La informació la tens desada a les **Adreces d'Interès** amb el nom **Euskotren**.
- Obre un document nou i posa-li de títol **Euskotren**. Al document fes-hi dos apartats : **Trajecte Bilbao-Donostia** i **Trajecte Donostia-Bilbao**.
- Al primer apartat (**Trajecte Bilbao-Donostia**) insereix-hi una taula com aquesta:

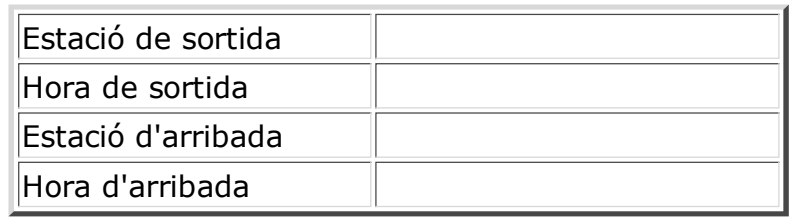

- Completa les dades que manquen a la segona columna. Copia-les de la pàgina **Euskotren**.
- Al segon apartat (**Trajecte Donostia-Bilbao**) torna a repetir la taula anterior i posa-hi les dades d'aquest trajecte.
- Copia una **imatge** de **l'euskotren** o d'alguna de les **andanes** i enganxa-la al document.
- Desa el document amb el nom **Euskotren** a la carpeta **Dossier viatge**.

## **Pràctica 4: Visita al Monte Igeldo**

- Obre les pàgines que tens guardades a **Preferits** amb el nom **Igeldo1**, **igeldo2...** que contenen la informació sobre aquest lloc.
- Crea un document nou i titula'l **Monte Igeldo**.
- Copia en aquest document la informació següent:

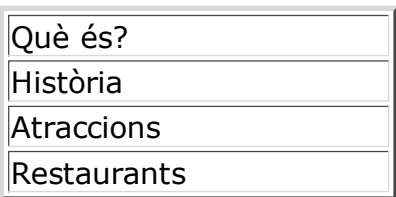

- Col·loca al lloc que creguis més adient cadascuna de les imatges que tens desades amb el nom **foto igeldo1** i **foto igeldo2** a la carpeta **Fotos viatge**.
- Guarda el document amb el nom Igeldo a la carpeta **Dossier viatge**.

## **Pràctica 5: Els restaurants de Donostia**

- Te'n recordes que tens guardades a **Preferits** pàgines amb informació sobre restaurants a Donostia? Ara és el moment de tornar-les a visitar i seleccionar-ne la informació que et calgui.
- En un document de **Writer** elabora una **llista** amb informació de

diferents **restaurants** de la zona. De cadascun has de posar-ne el nom, l'adreça, el telèfon i el preu aproximat. Si en tenen, indica també l'adreça de la pàgina web o la de correu electrònic.

- Copia una **imatge** de cada **restaurant** que has inclòs a la llista i enganxa-la al costat de les seves dades.
- Desa el document amb el nom de **Restaurants de Donostia** a la carpeta **Dossier viatge**.

#### **Pràctica 6: L'Àquàrium de Donostia**

- Recupera la informació sobre l'aquàrium que tens desada als **Preferits** de l'Internet Explorer.
- Crea un document de Writer i posa-hi la informació següent :

Ubicació (adreça, telèfon, correu electrònic) Horari Preu de l'entrada Informació de l'activitat d'immersió (preu i dia en què es fa)

- Fes més atractiu el document posant-hi alguna imatge (pots copiar-la de la mateixa pàgina d'on has extret la informació).
- Desa el document a la carpeta **Dossier viatge** amb el nom **Aquàrium**.
- Per últim, i ja que ets a la pàgina **www.aquariumss.com**, envia una **postal digital** a un company de classe.

**I ara, què vols fer?**

# $[\mathbb{B}]\left[\uparrow\right]\left[\uparrow\right]\left[\leftarrow\right]\left[\mathbb{A}\right]$

Actualitzat a 1 de juny del 2007